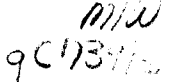

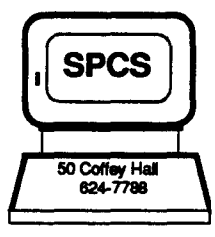

# .( SPCS) **SPCS Newsletter**

January, 1989 University of Minnesota

# It. Paul Computing Services<br> **VMARCHIVE**

The ARCHIVE software formerly run at SPCS was replaced in October, 1988, by a different system called VMARCHIVE. ARCHIVE ceased to function at the end of the day on October 31, 1988. All files in the old ARCHIVE system were transferred to the new VMARCHIVE for you.

VMARCHIVE is a software utility that allows you to store files in a cheaper way than storing them on your minidisk. This storage is best used for files you don't urgently need, or for backups of important or very large files. Access to VMARCHIVE may be accomplished through either full screen menus and filelists or through straight-forward one-line commands.

Using VMARCHIVE, you can store, cancel storing, recall, purge, and reclaim files. When you store (archive) a file, it will usually be copied to a CMS minidisk, called the Stage Area, and later copied to a tape, called the Off-line Area.

When you recall a file, it will be copied to your CMS virtual reader by default. In some situations, you may request that the file instead be copied directly to your CMS minidisk. To begin the full screen display, enter:

VMARCH

### CONTENTS

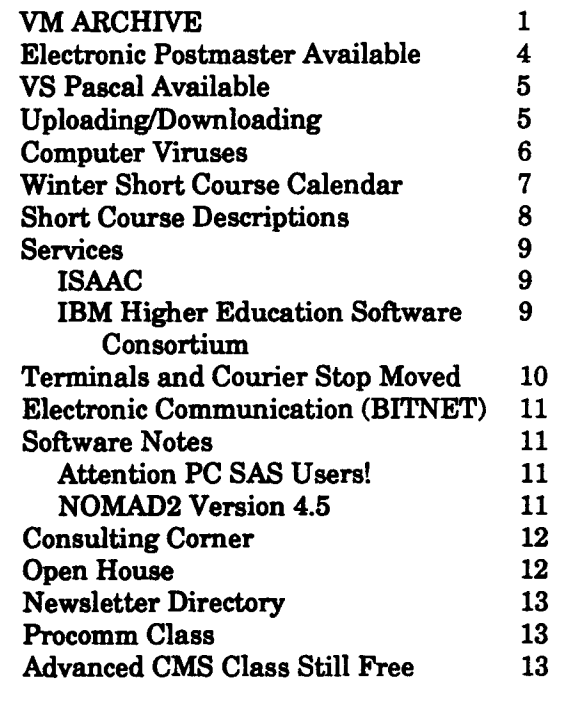

You will see the VMARCHIVE menu, similar to the following (Figure 1):

Figure 1.

To select a function, type its number and press ENTER. Archive Files 1 Archive files from your A-disk. 2 Archive files from all R/W accessed minidisks.<br>3 Archive files . Query, Recall, Purge, Cancel, Reclaim or Change Archived Files 4 List the files archived from your 191 *minidisk.*  --- Copyright (c) 1988, VM Software, Inc. 5 List archived files PF: 1 Help 2. 3 Quit 4 5... 6. . .  $\sim$ PF: 7  $9 \cdot 10$ 11 12 Cursor  $\sim$ =r•=-•>

To archive one or more files, select function 1, 2, or 3. To work with an archived file (to change information while it is in archive, or to recall it), select function 4 or 5. To select a function, type its number and press ENTER; DO NOT USE PF KEYS to select a function.

If you select function 3 or function 5, you may fill in the blanks to choose a subset of your files to work on. The first two areas of blank lines are the filename and filetype fields; the third is for filemode (function 3) or minidisk virtual address (function 5). Whatever you enter in the blank fields is compared against all available files; only the files that match your entry will be displayed. The defaults for these blank fields will select all files from your 191 minidisk (your A disk).

Use \* in the filemode field to select files currently on all accessed minidisks.

#### The VMARCHIVE Commands

In the following list of commands, the CMS line mode format is described, but each command can also be used from full screen mode. Figure 1 shows a full screen example of storing a file, using the ARCHIVE command. In general, full screen commands leave off the "vmarch" prefix, and the slash *(/)* character can be used to represent the file id of a file, the same way it works on the FILEL-IST screen.

In all the commands described below, words in WMARCH RECALL (options uppercase are required to be part of the command; words in lowercase are to be replaced with specific To cancel an ARCHIVE command: values. For most of these commands, you may also include a list of options. If you include VMARCH CANCEL filename filetype

options with the command, be sure to use a left parenthesis to separate the command from the list of options.

To archive a file:

```
VMARCH ARCHIVE filename filetype 
  filemode (options
```
You do not have to specifiy the filemode in this command; the default value is A

You could use this command from full screen after choosing function 1, 2, or 3 from the VMARCHIVE menu. Move your cursor to the line that represents the file you wish to archive. To archive the file with the default options (noreplace, delay, EXPDT=  $12/31/99$ , and no comment), press PF10 (Archive). lfyou wish to include any options, type the command and use the slash *(/)* to indicate the file id, then list the options following a left parenthesis (see Figure 2).

Figure 2 shows that the command to archive the file AA MEMO with the REPL option has been typed over the filename. All that is needed to archive AA MEMO, from this point, is to press ENTER.

Here are examples of several other VMARCH commands.

To recall the most recent copy of a file:

Figure 2. The contract of the contract of the contract of the contract of the contract of the contract of the contract of the contract of the contract of the contract of the contract of the contract of the contract of the

```
16Dec88 Release 5.1 VMARCHIVE
               CMS Files Available For Archival 
For: IBIT 
Cmd Filename Filetype Fm Format Lrecl Records 
    ALL NOTEBOOK A1 V 80 1267
    ARPANET SITES A1 V 79 286
    BASICS LEE G A5 V 80 103
archive / (replMEMO A1 V 75 66
     BBT EXEC A1 F 80 1
                                           (c) 1988, VM Software, Inc. 
                                             Blocks Date Time 
                                                16 12/07/88 17:52:15 
                                                 4 3/26/87 13:20:32 
                                                 3 11/19/88 20:07:42 
                                                 1 11/04/88 13:15:46 
                                                 1 9/21/88 22:08:59 
1= Help 
7= Backward 
            2= Refresh 
            8= Forward 
                        3= Quit 
                        9= Ssize 
                                   4= Stype 
                                  10= Archive 
                                               5= Sdate 6= Sname 
                                              11= Xedit 12= Cursor 
==-===>
```
To cancel a RECALL command:

VMARCH CANCEL filename filetype refnum

To delete a file from the archival storage:

VMARCH PURGE filename filetype refnum

You can purge a file before its expiration date if the file is in the Stage Area or the Offline Area. If it is in the Stage Area, it will be erased immediately. If it is in the Offline Area, it will be scheduled for purging; it won't actually be deleted until VMARCHIVE does a special purging cycle. This cycle is executed about once a month.

To reclaim a file scheduled to be deleted:

VMARCH RECLAIM filename filetype refnum

To change the expiration date of an archived file:

VMARCH CHANGE filename filetype refnum EXPDT date

The date may be in the form MM/DDIYY or YYDDD.

To change the retention period of an archived file:

VMARCH CHANGE RETPD days

To change the comment of an archived file:

VMARCH CHANGE filename filetype refnum COMMENT ? (FOR disk-address

You will see the text of the current comment, then you'll be prompted for the new comment.

To obtain information about VMARCHIVE, archived files, and pending archive and recall requests, use the QUERY command. In full screen mode, functions 4 and 5 perform the QUERY command. The line mode format of the command is:

VMARCH QUERY FILES *(options* 

or

VMARCH QUERY REQUESTS *(options* 

There are many options available for all of these commands; see Documentation Note 26 for a brief list and explanation or the VMARCHIVE User's Guide for the complete list.

#### Costs

VMARCHIVE stores your files in a form that uses much less space than the form used by ARCHIVE. The space savings for most files will be greater than 37%. We will not be changing the rate at which we charge for archived space so the size reductions will translate directly into cost reductions. Your costs in using VMARCHIVE are:

1. the input/output charges for reading and writing records to and from your CMS account and to and from VMARCHIVE (.007 cents per block of information), plus

2. a low storage rate for archived files. Current storage charges are about one third of the CMS minidisk charges.

Because of the conversion to the new system and the potential inconvenience to our users, SPCS has elected not to bill for a portion of November's VMARCHIVE storage.

#### When you can safely erase files from your minidisk

Since VMARCHIVE storage is cheaper than minidisk storage, we expect that you will erase files from your minidisk once you have archived them. But be careful! Erase a file only after you are sure that the archive process has been successful. VMARCHIVE sends you a message (usually right away) that reports the status of your command.

If you archive directly from your minidisk to the OftlineArea, you receive a file called VMARCH VMAnnnnn, where 'nnnnn' is some number VMARCHIVE assigns to your job. It takes this file at least a few minutes to show up. This file contains information on whether or not the copy to the Oftline Area has been accomplished.

Don't erase your minidisk copy of the file until you see a message or file that verifies the success of your archive command.

SPCS is offering two forms of documentation: VMARCHIVE User's Guide (\$4.00) and Documentation Note 26 VMARCHIVE (free). Call the SPCS Help Desk (624-6235) if you have any questions about VMARCHIVE.

# **Electronic Postmaster Available**

*In the* last *newsletter, we announced an Electronic Postmaster. The article below introduces you* to *the new system and gives basic instructions on the use of the facility. More detailed information is available in Documentation Note 27 (free; available in 90 Coffey Hall).* 

An electronic Postmaster database is now available to SPCS users. This database contains information about users at University of Minnesota host systems. You can look up your U of M colleague's electronic and paper mail addresses, or obtain information about U of M mainframe computers that have users represented in this electronic directory. The database currently contains information from SPCS, ACSS, and Duluth computer systems; plans are to eventually include all University of Minnesota host systems.

Each database entry includes the user's name, userid, and host computer identification. Each user can choose whether to include further information, such as department, college or position, work address and phone, or home address and phone.

This Postmaster Directory is similar to Postmasters on other University systems (ACSS has one), but will operate in a different way from the group directories that you have access to from the PROJECT-GROUP Directory Menu.

The information from Postmaster may be queried in a variety of ways. You have interactive access from the Project-Group menu screen (one of the Directory selections from PF6); you can send mail to userid POSTMAST with an appropriate command; or you can send a CMS message, to userid POSTMAST, with the appropriate command. There is help available for use of . Postmaster from PF keys within the PROJECT-GROUP Main menu. You may also enter HELP UM POSTMASTER from the 'Ready: message in CMS mode.

#### Interactive Access

For interactive access to the Postmaster, enter the Project-Group Main Menu (enter the PROJ-ECT-GROUP command if you are not automatically brought into the Main menu) and select Function 6 (PF6 Directories).

Select Postmaster from the list of directories (appropriate PF key) and then press ENTER.

You will see a screen from which you can add, delete, change, or search for database entries.

#### Non-Interactive Access

The TELLME command may be used in electronic mail or messages to request information from the Postmaster. Both non-interactive request forms result in a note being sent to you. You can use PROJECT-GROUP or RDRLIST to view or manage the note. The note contains the Postmaster directory entries that satisfy the search request.

The format of the TELLME command is:

TELLME ABOUT *string* 

where 'string' is the character string for which you wish to search. The message or mail must be addressed to userid POSTMAST.

For example, to use the TELL command to request a list of users who have the character string VER in any field of their entry, the command is:

tell postmast tellme about ver

You will see a message that a POSTMAST reply is being sent to you. You will also see a notice of a PUN FILE FROM POSTMAST coming to your virtual reader.

Figure 1 shows a sample sequence from CMS.

tell poatmast tellma about ver Ready; T-0.06/0.07 21:05:36

21:05:39

MSG FROM POSTMAST: POSTMAST reply beinq sent to you.

PUN FILE 2638 FROM POSTMAST COPY 001 NOHOLD

 $\checkmark$ 

You may also use the TELLME command in electronic mail. From a PROFS Note screen, put your TELLME command on the first line of the note. Using the MAIL command, put your TELLME command on either the subject line or as the first line ofyour note. If there are any entries that match your search string, you will receive a nonmail file in your virtual reader.

You may also request information about the other University computers that have contributed entries to the Postmaster database. You can request information about the hosts known to the Postmaster. The format of the TELLME command for querying information about hosts is:

TELLME HOSTS

To send a message using the TELL command, use:

tell postmast tellme hosts

From a PROFS Note screen, put your TELLME command on the first line of a note. Using the MAIL command, put your TELLME command on either the subject line or as the first line of your note.

The POSTMAST userid will reply with the available information as a note in your virtual reader. You may READ MAIL from the PROJECT-GROUP Main Menu or use RDRLIST to peek at the file, receive it, or discard it.

You may also request information about who to contact if you have questions or problems regarding POSTMASTER. The format of the TELLME command for querying information about contacts is:

#### TELLME CONTACTS

This command may be sent to userid POSTMAST using the TELL command, PROFS, or MAIL as in the previous example.

You may request online information about how to use the Postmaster. The format of the TELLME command for requesting help information is:

#### TELLME HELP

This command may be sent to userid POSTMAST using the TELL command, PROFS, or MAIL.

# VS Pascal Available

SPCS has a new program product available on the mainframe: VS Pascal, Release 1. VS Pascal is IBM's new general purpose Pascal compiler for CMS. VS Pascal supports the ANSI standard Pascal specifications, and it also features IBM extensions to the standard. Users planning to run programs using Pascal should first inquire about possible differences between VS Pascal and other Pascal compilers.

For further information, refer to the IBM manuals VS Pascal Language Reference and VS Pascal Application Programming Guide (see the reference racks in 90 Coffey Hall). In addition, our own upcoming Documentation Note will include site-specific information and examples. Further questions should be directed to the Help Desk.

# Uploading/Downloading

SPCS now has an Apple Macintosh Plus available for uploading and downloading to/from the SPCS IBM mainframe.

We also have an IBM PC-AT available for PC-SAS demonstrations and for uploading/downloading to high density 5-1/4 inch diskettes to/from the SPCS IBM mainframe.

For more information, please contact the SPCS Help Desk (624-6235). ••••••••••••••••••••••••••••

# • • • DATA ENTRY • •

• SERVICES • • • Room 6, North Hall • Open 8:00 AM - 4:30 PM, M-F<br>• • For Details, call 624-7297<br>• Services include:

- 1. Data entry and data verification.
- 1. Data entry and data verification.<br>• 2. Assistance in efficiently preparing coding • • • 3 . Output on 3.5" or 5.25" diskettes; 80, : sheets, questionnaires, etc.. •
- • •<br>• 1600, or 6250 bpi tape; or as a file on your  $\bullet$  mainframe account.

• • • ••••••••••••••••••••••••••••

 $\bullet$  4. Hard copy of your output. •<br>•

•<br>•

• •<br>• •<br>• •<br>• •<br>• •<br>• •<br>• •<br>• •<br>• •<br>• •<br>• •<br>• •<br>• •<br>• •<br>•

# **ST. PAUL MICROCOMPUTER LAB**

Room B50 St. Paul Central Library 624-3269

The SPCS Microcomputer Lab is open to U of M students, staff, and faculty. Entry to the lab requires a Microcomputer Access Card (available for \$30.00/quarter at the St. Paul Bursar's Office). High quality printing is available using the Apple Laser Writer Plus, HP LaserJet Plus, or the HP ColorPro plotter. To use one of these printers, you'll need a Laser Printer Access Card, available for \$1.00 (good for 10 pages) at the Bursar's Office. The lab is operated on a first-come, first-served basis. Each user is limited to 2 hours/session, with a 2 hour waiting period between sessions.

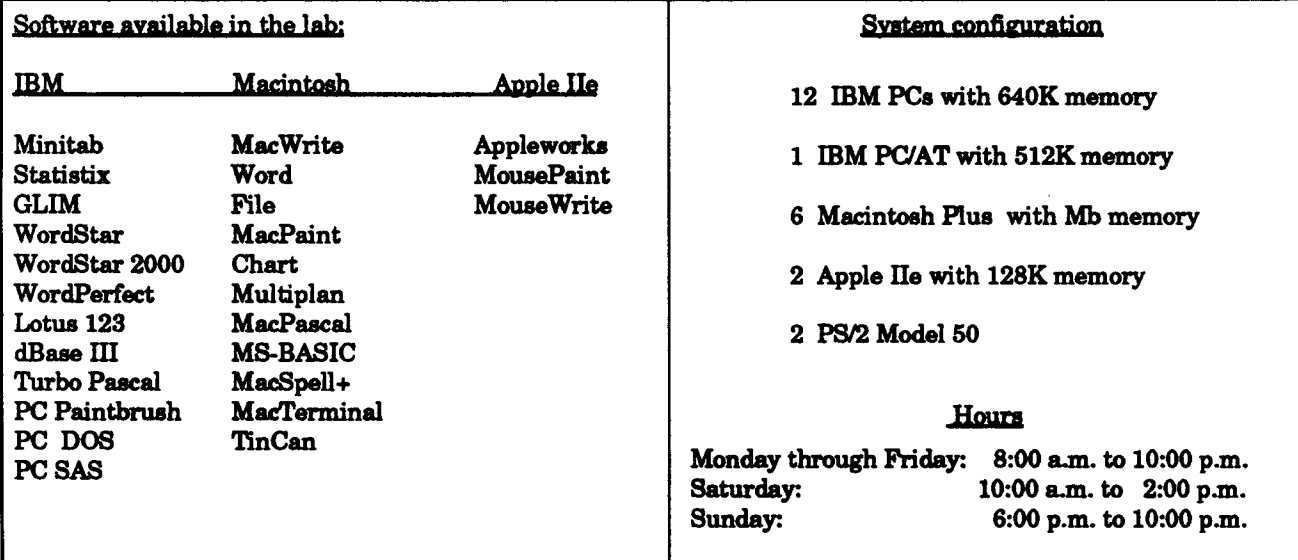

# **Computer VIrUses**

Recently, many microlabs on campus have experienced frustrations with computer viruses. A computer virus is a small computer program that will copy itself into resident application programs and eventually consume memory locations, producing system errors on start-up and while attempting to print. Viruses have been found in Macintosh, IBM, and mainframe environments. For a more detailed explanation of viruses, please refer to the November 1988 issue of MacWorld magazine.

Our Microlab has a number of virus detection and eradication programs available to students and staff(compliments of the Micro Systems group). If you think that you have a virus problem, feel free to visit with our experienced staff in the Microlab. All we ask is that you bring a  $3-1/2$ " disk for downloading various virus tools.

One last message: the safety and dependability of your software is only as good as your last backup.

# **STAT CLINIC**

#### **125g Classroom Office Building 625-3121**

The Statistical Clinic is staffed by graduate students in the School of Statistics and supervised by faculty members of the Applied Statistics Department. They provide statistical consulting to researchers at the University of Minnesota, generally without charge. Assistance on appropriate experimental design and methods, data analysis, and interpretation is provided by the Clinic.

# SPCS Winter Short Courses

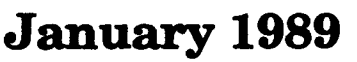

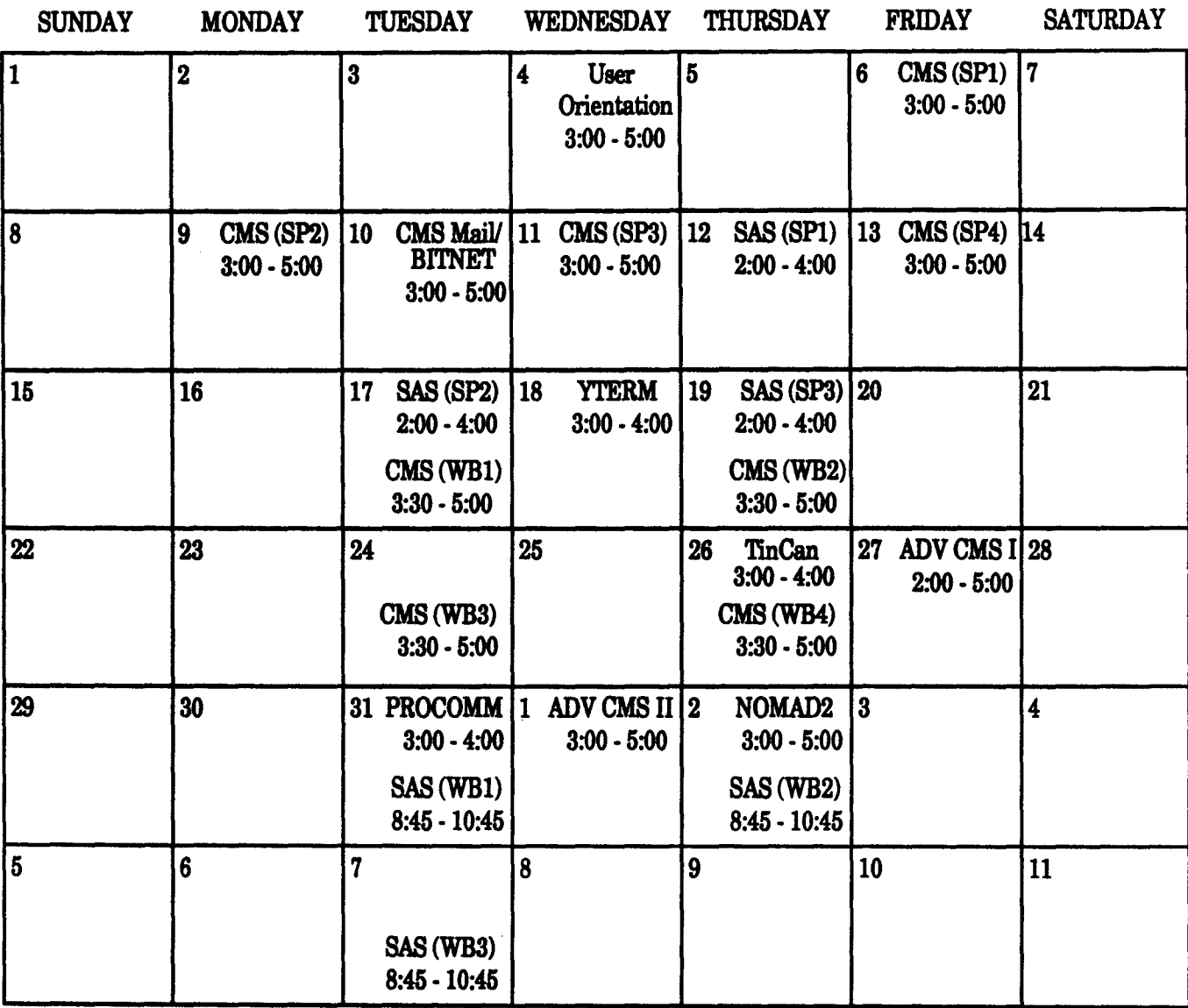

# February 1989

#### SP = St. Paul Campus WB =West Bank Campus

User Orientation will be held in 125 Coffey Hall and does not require preregistration.

# Winter 1989 Short Courses

#### 001 USER ORIENTATION

Jan.4

3:00 to 5:00 p.m. FREE 125 Coffey Hall

Introduction for new and prospective users to our hardware, software, and services. Subjects include batch and interactive computing, user accounts, terminals supported, processing charges, and assistance and/or documentation available.

#### 055 INTRODUCTION TO CMS <OPERATING SYSTEM)

St. Paul

Jan. 6, 9, 11, 13, 3:00 to 5:00 p.m. West Bank

Jan. 17,19,24,26, 3:30 to 5:00 p.m. An introduction to Conversational Monitor System, the operating system on our IBM mainframe that allows one to edit and save files, submit batch jobs, and run jobs interactively. SAS and NOMAD2 may be accessed interactively through CMS. \$25 I \$30 I \$45

#### 100 CMS MAIL AND BITNET

Jan.10

3:00 to 5:00 p.m. A presentation of the electronic mail capabilities on the CMS system, local and worldwide.

No Charge

#### 530 SA8 (STATISTICAL ANALYSIS SYSTEM)

St. Paul

Jan. 12, 17, 19, 2:00 to 4:00 p.m. West Bank.

Jan. 31, Feb. 2, 7, 8:45 to 10:45 a.m. Previous registration in CMS class is required.

This course covers the SAS system for statistical analysis, report writing, and programming. \$30 / \$40 / \$55

#### 531 PC SA8 OVERVIEW

Feb.6 3:00 to 5:00 p.m. Previous registration in SAS class or experience using SAS is required.

This course covers some of the basic features specific to the PC version of SAS. \$10/\$15/\$45

532 INTRODUCTION TO SAS/ GRAPH

Jan.23 2:00 to 4:00 p.m. Previous registration in SAS class or experience using SAS is required.

An introduction to SAS graphics capabilities for displaying data as 2-D or 3-D plots, charta (bar, block, pie, or star), tables, mapa, contour plots, and viewgraph presentations. \$10/\$15/\$45

#### 140 INTRODUCfiON TO NOMAD2

Feb.2

3:00 to 5:00 p.m. An introduction to NOMAD2, a datahase management system with powerful report writing and programming features. No Charge

#### S60 ADVANCED CMS I

Jan.27 2:00 to 6:00 p.m. Previous registration in CMS class is required.

This class covers the use of tapes at SPCS, commands to requeet information about the user's computing environment, and the SPOOL command. \$10/\$15/\$45

# 561 ADVANCED CMS II

Feb.1 3:00 to 6:00 p.m. Previous registration in CMS class is required.

An introduction to the CMS programming 1anguagea REXX and EXEC 2. Learn to make the power of these languages work for you: save time, reduce errors, and relieve tedium. Previous programming experience may be helpful, but is not necessary. No Charge

#### 570 YTERM DEMO

Jan.18

3:00 to 4:00 p.m. A demonstration of YTERM, a terminal emulation software package for IBM-PC's and compatibles. The instructor will demonstrate YTERM's terminal emulation

capabilities as well as ita features for transferring files between the SPCS mainframe and your PC and for printing mainframe files on a printer attached to your PC. SPCS distributes YTERM for a small charge and highly recommends it to those who use their IBM-PC's or compatibles as terminals for the SPCS mainframe. No Charge

#### 571 TINCAN DEMO

Jan.26

3:00 to 4:00 p.m.

A demonstration of TinCan, a terminal emulation software package for Apple Macintosh computers. The inatructor will demonstrate TinCan's terminal emulation capabilities as well as ita features for transferring files between the SPCS mainframe and your Mac and for printing mainframe files on a printer attaehed to your Mac. SPCS distributes TinCan for a small charge and highly recommends it to those who use their Macintoshes as terminals for the SPCS mainframe. No Charge

#### 572 PROCOMM DEMO

Jan.31

3:00 to 4:00 p.m. A demonstration of PROCOMM, a terminal emulation software package for IBM-PC's and compatiblee. The instructor will demonstrate PROCOMM's terminal emulation capabilities as well as Kermit features for tranferring files between the SPCS mainframe and your PC. No Charge

 $\mathcal{J} \mathcal{J} \mathcal{J} \mathcal{J} \mathcal{J} \mathcal{J} \mathcal{J}$ 

For more information. call 624-7788 (Main Office) or 624-6235 (Help Desk). Registration forms are available in rooms 50 and 90 Coffey HalL

# SERVICES

## ISAAC

*The article below is reprinted with permission from "Intro to ISAAC," by the ISAAC staff.* 

Are you wondering how to make effective use of the PC lab down the hall? Have you searched unsuccessfully for instructional software? Would you like to communicate with colleagues who are interested in using computers in higher education?

ISAAC can help you with questions like these.

ISAAC is the Information System for Advanced Academic Computing. Designed and operated at the University ofWashington and funded by IBM, ISAAC is free of charge to faculty, staff, and students at any institution of higher education. ISAAC is accessible from your PC and modem or via the Bitnet or Internet networks.

ISAAC contains extensive databases of academic software for IBM-compatible computers. You can use ISAAC to find specific software packages or to find more general information about academic computing.

For example, if you wanted to find software that simulated a chemistry lab, you could search the database for entries that contain the word "chemistry" and the word "simulation." You might retrieve a screenful of titles. With a single keystroke, you could retrieve the full description of any entry. With another keystroke, you could find out how much the package costs, what kind of hardware it requires, and who to contact for more information.

If you are looking for more general information, ISAAC can help with that, too. Suppose you wanted to find reviews of business software. You could search the Softlnfo database available on ISAAC. You would find a list of journals that review business software, plus contact and subscription information for each journal.

You can also use ISAAC to communicate with colleagues at other colleges and universities. ISAAC contains discussion forums organized by academic discipline. If you wanted to share information with other educators who were using computers in their French classes, for example, you might post a notice in the Languages and Linguistics forum.

Educators, researchers, and students at more than 1200 campuses are using ISAAC to share information about academic computing. If you'd like to join ISAAC, you may obtain an application form from the SPCS Help Desk. Return it to the address below or write:

ISAAC Applications, ms / FC-06 University of Washington Seattle, WA 98195

or send a note via Bitnet to isaac @ uwaee. If you prefer, you may call at (206) 543-5604.

Once you register for ISAAC use and receive an ID, you may access ISAAC in 3 modes:

- dial in, and logon
- electronic mail requests (the electronic address is isaac @ uwaee)
- TCP/IP (Internet; the address is uwwaee.engr. washington.edu).

## **IBM Higher Education** Software Consortium

*The article below appeared in the June 1988 SPCS Newsletter. We are reprinting the original article again to remind you of the facility and of the many new products represented in the list* of *software products.* 

The University of Minnesota recently signed agreements to participate as a member of IBM's Higher Education Software Consortium. This means that a broad spectrum of IBM system and application software has become available to the University, and that licensing fees for this software will be waived. After designating that the desired software is to be used for either instructional or research purposes, a University faculty or staff member may place orders for acquiring software products through a local contact, a Technical Support Coordinator.

The Consortium is a new and innovative component of IBM's evolving partnership with higher

education. Its principal goal is to enhance the academic process through effective use of modem computer technology in teaching, research, and scholarship. Members have access to broad-based groups of selected software, suitable for the midrange and advanced workstation environments for use in academic instruction and academic research. The initial software offering covers the following equipment families: RT/PC Engineering workstations, System 36 and 38, 9370 systems, and 4300 mainframes and above. The IBM Personal Computer family is not covered by this software offering at the present time.

Some of the benefits to Consortium Members:

- 1. Access to Consortium-sponsored forums addressing issues of common concern regarding the integration of computer technology into the curriculum.
- 2. Through user group meetings, share results achieved by other member Institutions.
- 3. Opportunities to work with IBM in the development of products applicable to the higher education instruction and research environments.
- 4. Opportunities for feedback to IBM regarding the use and performance of IBM software in an academic environment.
- 5. A forum for the exchange of instructional materials and demonstrations developed by Consortium Members.

The software products currently available to Consortium Members are organized into three separate groups:

> Group I (System Platform Programs): Certain operating system programs, languages,communication software, graphics, and other utility programs.

#### Group II (Engineering CIM Systems Programs):

IBM and vendor programs used in teaching engineering and manufacturing processes.

#### Group III (Business Application Prop-ams):

Programs used in developing course materials for a variety of Business School curricula.

The software from Group I must be used at least 80% of the time for academic instruction and/or research to be eligible. Software Groups II and III must be used solely for academic instruction and/ or research.

 $\blacksquare$ 

 $\mathbf{r}$ 

For more information about the Consortium and how it works (what software components are included, how to order products, what equipment the software runs on, etc.), contact the local Consortium's Technical Support Coordinator: Mel Sauve, 50 Coffey Hall, 624-6765.

# Terminals and Courier Stop Moved

Room 125 in the Classroom Office Building is being converted to a MicroComputer Lab. A lab with terminals is now available in room B40 of the St. Paul Central Library (next door to the SPCS MicroComputer Lab). The printer also moved to B40 Library, and its siteid is now CIJBB40A Finally, the Lauderdale courier stop has also been changed from 125 COB to room B40 Library.

# \*\*\*\*\*\*\*\*\*\*\*\*\*\*\*\*\*\*\*\*\*\*\*\*\*\*\*\*\*\* Holiday Hours

Normal service will be available during the following times through the holidays (December 23 through January 2):

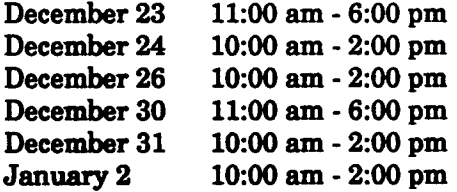

Reduced service will be in effect during the remaining hours; i.e., tapes will not be mounted, printed output will not be distributed, and the Coffey Hall user area will not be open.

Enter HELP UM SCHEDULE for a list of the normal operating hours.

### ' ELECTRONIC COMMUNICATION (BITNET)

#### More than just Electronic Mail between individuals

For more than two years, SPCS users have enjoyed access to the world of electronic communication with a network named BITNET. You have corresponded with various colleagues, sending reports, data, and messages across the network. But electronic communications includes many information-sharing features, not just electronic mail. In particular, various servers (file and name servers) and list serve groups are powerful tools available to users of BITNET (and other networks,too). Here are descriptions of five list serve groups and a file server:

CADLIST @ SUVM: To discuss experiences with CADAM, CATIA, CAEDS, CBDS, ISPC, and 5080 graphic workstations.

COMMED 0 RPICICGE: For those interested in issues pertaining to communication education.

DENTALMA @ UCF1VM Reports on properties, techniques, and clinical successes of new and old dental materials.

RHETORIC 0 RPICICGE: For those interested in issues concerning the study of rhetoric, rhetoric analysis, social movements, persuasion, and so on.

VETMED-L @ VTM2 Discussion and support list for persons involved in Veterinary Medicine practice, education, and research.

File Server: **INFO @ NSF** - NSF information server

For information on how to join or use these services, call or come to the SPCS Help Desk, 90 Coffey Hall (624-6235). The consultant will loan or send you a file (BITNET USERHELP) that describes the servers and how to use them. The file BITNET SERVERS is also available.

These information sources can be a great advantage to your research and educational development. BUT BEWARE: list serves cause you to receive electronic mail on a regular basis. SPCS charges for virtual reader storage after two days.

Currently, electronic mail files are allowed to remain in your reader for up to 90 days. Do not allow electronic mail to build up storage charges for you.

This spring, we hope to make available a way for you to share the information from several list serve groups without having to receive and process each mail item. Look for further announcements about this subject on the SPCS bulletin board.

# SOFTWARE NOTES

#### Attention PC SAS Users!

The renewal date for PC SAS products was November 30, 1988. If you are licensing PC SAS through SPCS, you should have received a Renewal Form by now. Please review this form and return it to SPCS as soon as possible. When your renewal has been approved, you will receive documentation for updating your PC SAS product copies for another year. If you no longer wish to use PC SAS products, please call our office (6121624-7788) to request an Account Closing Form for PC SAS Products. As stated in the agreement, you must return your PC SAS product diskettes and destroy all SAS files when you close your PC SAS account.

If SPCS does not receive a completed renewal agreement from you by January 1, 1989, we will process a journal voucher for the renewal cost. YOU MUST STILL RETURN A SIGNED AGREE-MENT TO SPCS IN ORDER TO HAVE A LEGAL COPY OF PC SAS!

## NOMAD2 Version 4.5

NOMAD2 version 4.5 will become the current version in January, 1989. Be on the lookout for the related system note.

# $\star$ FREE CALENDARS $\star$

1989 calendars are now available in 90 Coffey Hall. Stop by and pick up your free calendar!

# **Consulting Corner**

- Q. Is there any way that I can check the syntax of my SAS program without actually proccessing the data?
- A. Yes, put the following command at the beginning of your SAS program:

OPTIONS OBS=O NOREPLACE;

This will compile your program but will not process any observations and will not alter already existing data sets. If you have other OBS or LASTOBS options in your program, be sure to change them to zero as well.

- Q. I have a tape which contains data that cannot be reproduced. What precautions should I take to ensure that I don't lose this data?
- A. As with all magnetic media, you should keep your tape away from strong magnetic fields, extreme hot or cold, and static electricity. If the data cannot be easily reproduced, you should also make a backup copy and store it at a different location from your working tape. To prevent an accidental write on your tape when you use it, request that it be mounted with NO RING. This is similar to putting a write-protect tab on a diskette; a write-command will return an error message rather than write on the tape.

Q. I have a SAS dataset which contains a character variable called LOCATION. How can I create a new dataset which contains all observations in which the first two characters of LOCATION are MN?

)

×.

A. You can use a colon after the comparison operator in your IF statement so that SAS truncates the longer value in the comparison to the length of the shorter value and thus, in this example, compares only the first two characters. For example, if you have the following dataset called CITY.DATA:

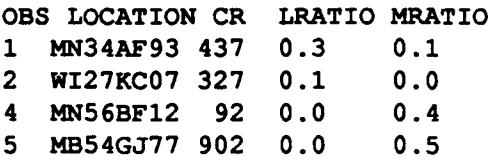

This program will pull out the subset that you want:

DATA MINNESO.DATA; SET CITY.DATA; IF LOCATION  $=$ : 'MN'; OBS LOCATION CR LRATIO MRATIO 1 MN34AF93 437 0.3 0.1 2 MN56BF12 92  $0.4$ 

For more information, see SAS User's Guide: Basics, Version 5 Edition, page 224.

# **OPEN HOUSE**

SPCS held an Open House October 14th and 15th. We presented demonstrations of connectivity to non-SPCS hosts via electronic mail and TCPIIP, a videotape guide to the IBM 4381 components, PC SAS training videos, and examples of SPCS' application development (accounting, data base administration, and inventory management).

SPCS management and staff enjoyed meeting one and all. Thanks for stopping in.

# **MICROLAB BREAK SCHEDULE**

The SPCS Microlab, located in B50 of the St. Paul Central Library, will be open the following hours during quarter break:

Monday - Friday 9 a.m. - 4:30 p.m.

The Microlab will be CLOSED on official University holidays (December 23, 26, 30, and January 2).

## Newsletter Directory

We've compiled a listing of still-current articles published in past newsletters (see below). These files are available on the SPCS Bulletin Board through the Project-Group Menu. Remember: you may read, print, and/or download files from the Bulletin Board. A limited number of back copies of SPCS newsletters are available in 50 Coffey Hall.

#### October 1987

' ..

 $\mathbf{r}$ 

New ACCount STATus Command New Electronic Communication System Available Online Consulting **Software** SAS/AF Available

#### January 1988

Electronic Communication A Guide to the Ethical and Legal Use of Software for Members of the Academic Community ACCount STATus Command Update Software PC SAS Renewals Online Consulting

#### April1988

VMISP Release 5.0 at SPCS Time Grant Account Renewal LINKACC Changes SAS CBT Courses Software New Release of TinCan (3.0) General Information about Version 6.03 PC SAS Changes in Release 6.03 (PC Base and PC STAT) PC SAS/GRAPH (6.03) Available

#### Jupe 1988

Command Changes (GET changed to GETPROD) New CMS EXEC Class Documentation Note 23: ACCSTAT Software That Destroys Software CMS Release 5.0 NOMAD2 Version 4.5 PC SAS Version 6.03 Good-bye Computer Cards Services IBM Higher Educational Software Consortium Time Grant Renewal Beyond BITNET TPRINT Problems

#### October 1988

Electronic Postmaster New Data Entry Equipment New Disk Drives New Temporary Disk Allocation Rate Decrease Communications TELNET and FTP Components of TCP/IP at SPCS Microlab Changes Software Notes SPSSx SAS ARCHIVE

## PROCOMM Class

To serve our users who prefer to use PROCOMM for terminal emulation, SPCS is offering a new short course: PROCOMM Demonstration. This demonstration will provide an introduction to PROCOMM terminal emulation and PROCOMM/ Kermit file transfer between the SPCS mainframe and your IBM (or IBM-compatible) PC. It will be held on January 31, 1989, from 3:00 to 4:00 p.m. . Space for the demonstration is limited, so please fill out a registration form (available from the SPCS Help Desk in Room 90 Coffey Hall or the SPCS Main Office in Room 50 Coffey Hall).

# Advanced CMS Class Still Free

We will present another FREE session of the new CMS Advanced Topics II short course on February 1. This class is directed toward more experienced CMS users and "Intro to CMS" graduates who want to dive right in.

The subject is the writing of CMS programs using the REXX and EXEC 2 languages. This class won't have you writing large programs right away, but you will be able to write your own useful, time-saving, CMS programs.

CMS programs are usually called "EXECs", and they can serve many uses. Mostly, EXECs save you time, but they can also do snazzy and amazing things for you along the way. Want to create user-friendly input prompts for your repetitive office tasks? Write an EXEC. Can't stand typing in those long commands over and over? EXECs are great for that. Come find out how to do what you didn't think could be done!

# General Information

a

'

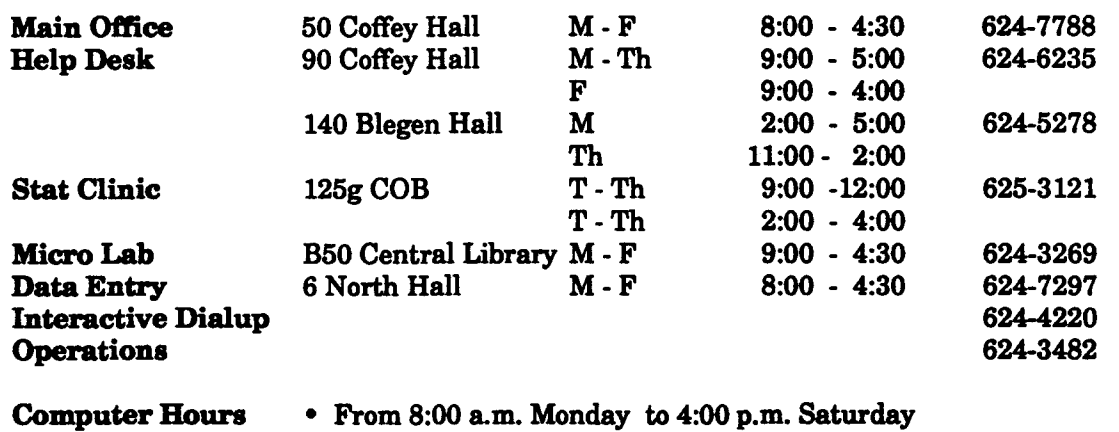

(except 5:00 a.m. to 5:30 a.m. Tuesday through Saturday)

• Sunday 2:40 p.m. to 10:00 p.m.

Note: User rooms (90 Coffey Hall) are open during Computer Hours, but after 6 p.m. and on Saturday and Sunday, the outside doors to Coffey Hall are locked. You can still get to the User Room through the tunnel from the St. Paul Campus Library or the Student Center.

The University of Minnesota is committed to the policy that all persons shall have equal access to its programs, facilities, and employment without regard to race, religion, color, national origin, sex, handicap, age, or veteran status.

St. Paul Computing Services 50 Coffey Hall 1420 Eckles Ave.